**P**articipation **R**espect **I**nquiry **D**etermination **E**xpectations

# **Panther Press**

**Vision** Preparing Students for Life **Mission** Transitioning Tomorrow's Trendsetters

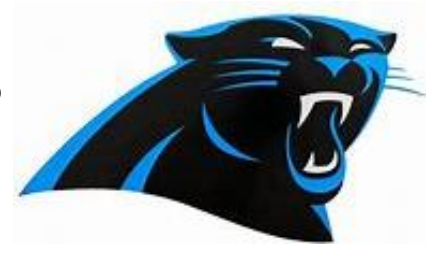

#### **Welcome to Brandon EPIC Newsletter – November 2021**

### **Calendar Events**

November 9<sup>th</sup> – Faculty Meeting November  $10^{th}$  – Veterans Recognition November  $12<sup>th</sup>$  – Student Incentive November  $10^{th}$  – Progress Reports November  $17<sup>th</sup>$  – Conference Night November 18th – Great American Teach-in

#### **20/21 Student Calendar**

Veterans Day/Non-Student Day – November 11 Fall Break/Non-Student Days – November 22-26 Students Return to School - November 29

#### **School Veterans**

Ms. Byrd – United States Navy Dr. Bramlett – United States Navy Mr. Brooks – United States Air Force Mrs. Parris – United States Air Force Mr. Cogswell – United States Air Force Mr. Irizarry – United States Army

#### **District Tutoring Links**

Math Homework <https://www.hillsboroughschools.org/Page/3945>

Paper Tutoring – All Subjects

#### **Principal's Corner**

 Students, parents, teachers, and staff as we are coming up on the holiday season, please know that I'm thankful for each of you! This is also the time of year when we encourage our students to not give up and push through the end! It will be December before we know it and some students will leave Brandon EPIC to go back to their neighborhood school. We are preparing students to have a growth mindset. Although we are a non-traditional school, we have traditional ways that will lead them to success. We thank you for entrusting us with your most precious possession, your child/children each day. I look forward to your child/children's continued success!

*Ms. Byrd*

## **Edgenuity Info – High School**

<https://www.hillsboroughschools.org/paper>

Chrome is the preferred browser to use Edgenuity. The Link to log into his Edgenuity account is: <https://sislogin.edgenuity.com/> The webpage link should take you to this page with this login page. The student should put their Username and Password.<br>
Student Information<br>
System

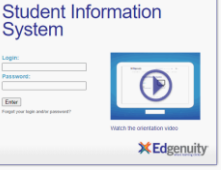

After student log-in an example Dashboard for the student will come up. (classes below are for example purposes only) The student should click the link on each class and get started.

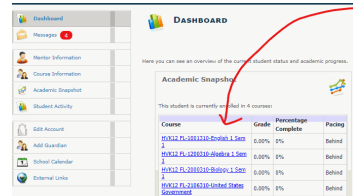

#### **Canvas Info- Middle School**

CANVAS LOGIN - <https://hcpscanvasproject.azurewebsites.net/>

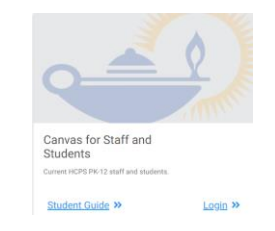

Click "Login" on the Canvas for Staff and Students button. Then enter your student number and password. Hint – The "Student Guide" link has information about how to use Canvas

FIRST TIME USERS - Enter student number (lunch number, student ID) - Enter password – the default password is the student's date of birth in the format MMDDYYYY Click Log in

RETURNING USERS – if you forgot your password[, https://tinyurl.com/hcpsstudentconnect](https://tinyurl.com/hcpsstudentconnect)  click "Forgot/Reset Password" and enter the identifying information on the next page. Then answer your security question to reset your password

In the Month of November Brandon EPIC will introduce a Student of The Month for Middle and High School. In addition, there will also be a teacher selected for the month and the award will be called: EPIC Panther of the Month. As we continue to work together, we will **BE EPIC**!